**Last updated:** 2015.02.24

# CSCI 4140 - Tutorial 6

# YouTube IFrame Player API

Matt YIU, Man Tung (<a href="mtyiu@cse">mtyiu@cse</a>)

**SHB 118** 

Office Hour: Tuesday, 3-5 pm

2015.02.26

#### **Outline**

- Overview
- Requirements
- Getting started
- Operations
  - Play, Pause, Stop, Mute, Unmute, Fast Forward, Rewind, Next Video,
     Previous Video
- The onStateChange event
- Destroying the player
- Reference

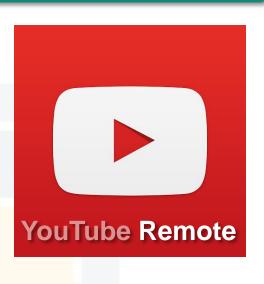

#### Overview: What is YouTube IFrame API?

- The IFrame player API lets you embed and control a YouTube video player on your website using JavaScript
- It posts content to an <iframe> tag on your page
  - It provides more flexibility because YouTube can either serve an HTML5
     player or a Flash player
  - You do not need to care about which player is used!
- The API
  - Provides operations for video playback
  - Triggers events that can be handled by your event listeners

Updated

#### Requirements

- Browsers that support the HTML5 postMessage feature
  - Chrome / Safari / Firefox support it (forget about IE 7 or below...)
  - Why HTML5?

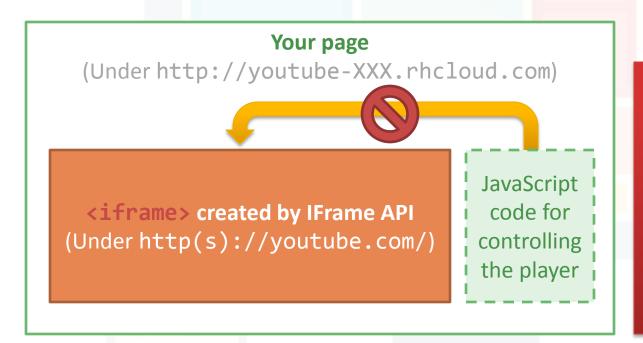

Before HTML5, it is impossible for the scripts on a site to access resources (e.g., DOM) from other sites from different origin due to security reasons.

This is called the <a href="mailto:same-origin policy">same-origin policy</a> (SOP).

Updated

#### Requirements

- Browsers that support the HTML5 postMessage feature
  - Chrome / Safari / Firefox support it (forget about IE 7 or below...)
  - Why HTML5?

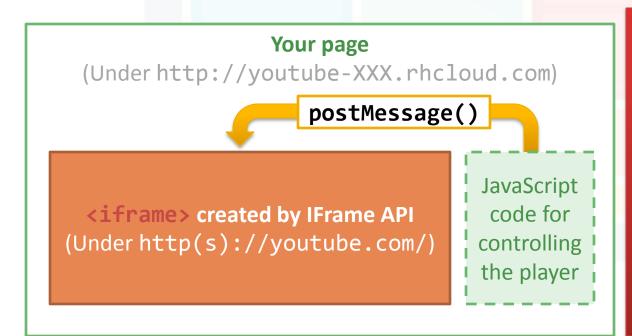

HTML5 defines the window.postMessage() method which enables cross-origin communication. In this example, the YouTube site tells the browser that it is going to receive messages from other sites. Then, a site on OpenShift can send messages to it.

Updated

#### Requirements

- Browsers that support the HTML5 postMessage feature
  - Chrome / Safari / Firefox support it (forget about IE 7 or below...)
- Viewport that is at least 200px by 200px
  - This ensures that the player can be fully displayed
  - In Assignment 2, you don't need to check this as the player is only displayed on desktop view (i.e., device width = md or lg in Bootstrap)
- Implemented onYouTubeIframeAPIReady JS function
  - The API calls this function when the JavaScript code for the player API has been downloaded
- Now let's see how to use the API

# **Getting started: Sample HTML page**

Tell the browser that you are using HTML5 (also required by Bootstrap).

This <div> serves as a placeholder, which will be replaced by the <iframe> and video player later.

Embed the JavaScript code to the page.

Note: It is a good practice to separate the JavaScript from the document content.

```
var tag = document.createElement( 'script' );
tag.src = "https://www.youtube.com/iframe api";
var firstScriptTag = document.getElementsByTagName( 'script' )[ 0 ];
firstScriptTag.parentNode.insertBefore( tag, firstScriptTag );
var player;
function onYouTubeIframeAPIReady() {
                                                    This code loads the IFrame
    player = new YT.Player( 'player', {
                                                    API code asynchronously.
        height: '390',
        width: '640',
        playerVars: { 'controls' : 0 },
        videoId : 'M7lc1UVf-VE',
        events : {
            'onReady': onPlayerReady,
            'onStateChange': onPlayerStateChange
    } );
```

```
var tag = document.createElement( 'script' );
tag.src = "https://www.youtube.com/iframe api";
var firstScriptTag = document.getElementsByTagName( 'script' )[ 0 ];
firstScriptTag.parentNode.insertBefore( tag, firstScriptTag );
var player;
                                              Once the IFrame API code is
function onYouTubeIframeAPIReady() {
                                              loaded, the
    player = new YT.Player( 'player', {
                                              onYouTubeIframeAPIReady()
        height: '390',
        width: '640',
                                              function is executed. This
        playerVars: { 'controls' : 0 },
                                              function creates an <iframe>
        videoId : 'M7lc1UVf-VE',
                                              and YouTube player.
        events : {
            'onReady': onPlayerReady,
            'onStateChange': onPlayerStateChange
```

```
var tag = document.createElement( 'script' \_:
tag.src = "https://www.youtube.com/iframe_ The first parameter specifics either
var firstScriptTag = document.getElementsBy
                                             the DOM element or the id of the
firstScriptTag.parentNode.insertBefore( tag
                                              HTML element where the API will
var player;
                                              insert the <iframe> tag containing
function onYouTubeIframeAPIReady() {
                                              the player.
    player = new YT.Player( 'player', {
        height: '390',
                                              In this example, this refers to the
        width: '640',
        playerVars: { 'controls' : 0 },
                                              element:
        videoId : 'M7lc1UVf-VE',
                                              <div id="player"></div>
        events : {
             'onReady': onPlayerReady,
             'onStateChange': onPlayerStateChange
```

```
var tag = document.createElement( 'script' );
tag.src = "https://www.youtube.com/iframe api";
var firstScriptTag = document.getElementsByTagName( 'script' )[ 0 ];
firstScriptTag.parentNode.insertBefore( tag, firstScriptTag );
var player;
function onYouTubeIframeAPIReady() {
    player = new YT.Player( 'player', {
        height: '390',
        width: '640',
                                              The second parameter is an
        playerVars: { 'controls' : 0 },
                                              object which specifies player
        videoId : 'M7lc1UVf-VE',
                                              options.
        events : {
            'onReady': onPlayerReady,
            'onStateChange': onPlayerStateChange
```

```
var tag = document.createElement( 'script' );
tag.src = "https://www.youtube.com/iframe api";
var firstScriptTag = document.getElementsByTagName( 'script' )[ 0 ];
firstScriptTag.parentNode.insertBefore( tag, firstScriptTag );
var player;
function onYouTubeIframeAPIReady() {
    player = new YT.Player( 'player', {
                                               Let's disable the control bar
        height: '390',
        width: '640',
                                              inside the player. We only control
        playerVars: { 'controls' : 0 },
                                               the video playback on our remote
        videoId : 'M7lc1UVf-VE',
                                               in Assignment 2.
        events : {
            'onReady': onPlayerReady,
            'onStateChange': onPlayerStateChange
```

```
var tag = document.createElement( 'script' );
tag.src = "https://www.youtube.com/iframe api";
var firstScriptTag = document.getElementsByTagName( 'script' )[ 0 ];
firstScriptTag.parentNode.insertBefore( tag, firstScriptTag );
var player;
function onYouTubeIframeAPIReady() {
    player = new YT.Player( 'player', {
                                               Specify the ID of the YouTube
        height: '390',
                                               video to be loaded by the player.
        width: '640',
                                               In Assignment 2, this should be
        playerVars: { 'controls' : 0 },
                                               the first entry in the playlist.
        videoId : 'M7lc1UVf-VE',
        events : {
            'onReady': onPlayerReady,
             'onStateChange': onPlayerStateChange
```

```
var tag = document.createElement( 'script' );
tag.src = "https://www.youtube.com/iframe api";
var firstScriptTag = document.getElementsByTagName( 'script' )[ 0 ];
firstScriptTag.parentNode.insertBefore( tag, firstScriptTag );
var player;
function onYouTubeIfi
                      In case you don't know, the video ID of an YouTube video can
    player = new YT.
                      be retrieved from its URL:
        height: '390
        width : '640
                      https://www.youtube.com/watch?v=vJMmt7FyI2s
        playerVars: -
        videoId : 'M'
        events : {
                      The GET parameter of "v" (i.e., v=XXXXXXXXXXX) contains the
            'onReady
                      video ID.
            'onState(
```

```
var tag = document.createElement( 'script' );
tag.src = "https://www.youtube.com/iframe api":
var firstScriptTag = document.getElementsByTa
                                               To set up event listeners, pass
firstScriptTag.parentNode.insertBefore( tag,
                                               the function to the "events"
var player;
                                               object.
function onYouTubeIframeAPIReady() {
                                               Note: Read the complete source
    player = new YT.Player( 'player', {
                                               code for the implementation of
        height: '390',
                                               the event listeners (i.e.,
        width: '640',
                                               onPlayerReady() &
        playerVars: { 'controls' : 0 },
        videoId : 'M7lc1UVf-VE',
                                               onPlayerStateChange()).
        events : {
             'onReady': onPlayerReady,
             'onStateChange': onPlayerStateChange
                                   Event listener
               Event name
youtube-iframe-api/player.js
```

```
var tag = document.createElement( 'script' );
tag.src = "https://www.youtube.com/iframe api";
var firstScriptTag = document.getElementsByTagName( 'script' )[ 0 ];
firstScriptTag.parentNode.insertBefore( tag, firstScriptTag );
varı player;
function onYouTubeIframeAPIReady() {
   player = new YT.Player( 'player', {
                                               Remember to save the player
      Theight: '390',
                                               object returned from new
        width: '640',
                                               YT.Player() such that you can
        playerVars: { 'controls' : 0 },
        videoId : 'M7lc1UVf-VE',
                                               control the player later.
        events : {
            'onReady': onPlayerReady,
            'onStateChange': onPlayerStateChange
```

#### **Operations**

- After getting a reference to the player object (stored in the player variable), you can use the player API methods to control the video playback
- Operations required in Assignment 2:
  - Play
  - Pause
  - Stop
  - Mute
  - Unmute

- Fast forward
- Rewind
- Previous video
- Next video

#### Operations: Play, Pause, Stop, Mute, Unmute

- Suppose the player has loaded a video
- Methods for performing these operations:

```
- Play:
    player.playVideo();
```

– Pause:

```
player.pauseVideo();
```

– Stop:

```
player.stopVideo();
```

– Mute:

```
player.mute();
```

– Unmute:

```
player.unMute();
```

#### **Operations: Fast Forward, Rewind**

- Implementing fast forward and rewind is a bit tricky as the API does not provide these methods directly
- However, there is a seekTo() method which allows you to seek to a specified time in the video

```
player.seekTo(seconds:Number, allowSeekAhead:Boolean);
```

Time to which the player should advance (in seconds)

Allow or disallow the player to seek beyond the currently buffered portion of the video For simplicity, please set it to true!

 We can also use getCurrentTime() to get the elapsed time of the currently playing video in seconds:

```
currentTime = player.getCurrentTime();
```

#### **Operations: Fast Forward, Rewind**

Combining these two methods:

**Note:** This is a our simplified version of fast forward and rewind in Assignment 2.

```
When the user click the "Fast Forward" button:
    currentTime = player.getCurrentTime();
    player.seekTo( currentTime + 2.0 ); // Seek to 2 seconds later
End

When the user click the "Rewind" button:
    currentTime = player.getCurrentTime();
    player.seekTo( currentTime - 2.0 ); // Seek to 2 seconds before
End
```

Pseudocode

 Note: You can assume that the user will never "fast forward" or "rewind" out of the video, i.e.,

```
2 < currentTime < Video Length (in seconds) - 2
```

# **Operations: Next Video, Previous Video**

 User manages the playlist in our application (by either adding or removing videos from the playlist)

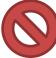

#### Warning: Don't use nextVideo() or previousVideo()

- They are for loading and playing the next/previous video in a YouTube playlist
  - Example: https://www.youtube.com/watch?v=V9Gljy4q3wk&list=PL8F997915F5135BF3
- This is totally different from the playlist managed in our application
- So, how to implement this feature?
- Answer: Use the player.loadVideoById() method

#### **Operations: Next Video, Previous Video**

- Let's say we store the playlist in an array called "playlist"
- The video currently playing corresponds to the *i*-th entry of the playlist

```
When the user click the "Next Video" button:
    var id = playlist[ i + 1 ]; // Get the next video ID in the playlist
    player.loadVideoById( id ); // Change the current video
    i++; // Update current index of the playlist
End

When the user click the "Previous Video" button:
    var id = playlist[ i - 1 ]; // Get the previous video ID in the playlist
    player.loadVideoById( id ); // Change the current video
    i--; // Update current index of the playlist
End
```

Pseudocode

# The onStateChange event

- Note that the player will just stop when the currently playing video ends (which is not the expected behavior)
  - The player should play the next video in the playlist!
  - How can we detect that a video has stopped playing?

```
function onYouTubeIframeAPIReady() {
    player = new YT.Player( 'player', {
        height : '390',
        width : '640',
        playerVars: { 'controls' : 0 },
        videoId : 'M7lc1UVf-VE',
        events : {
            'onReady': onPlayerReady,
            'onStateChange': onPlayerStateChange
        }
    } );
}
```

# The onStateChange event

```
function onPlayerStateChange(event){
                                                case YT.PlayerState.BUFFERING:
   switch( event.data ) {
                                                    // ...
      case YT.PlayerState.ENDED:
                                                    break;
          // ...
                                                case YT.PlayerState.CUED:
          break;
                                                    // ...
      case YT.PlayerState.PLAYING:
                                                    break;
          // ...
                                                default:
          break;
                                                    // ...
      case YT.PlayerState.PAUSED:
          // ...
          break;
```

- This is the event listener of the event "onStateChange"
- The event is triggered when the player changes its state (e.g., from playing to pause/stop)
- The argument of the event listener (event) has an attribute called "data"
- By checking its value, we know the current state of the player, and we can act accordingly

# The onStateChange event

```
function onPlayerStateChange(event){
                                                  case YT.PlayerState.BUFFERING:
   switch( event.data ) {
      case YT.PlayerState.ENDED:
                                     You need to load the next video in the playlist
          // ...
                                     when the current state of the player is "ENDED".
          break;
      case YT.PlayerState.PLAYING
                                     Note: For other state changes, you may handle or
          // ...
                                     ignore them (depends on your implementation)
          break;
      case YT.PlayerState.PAUSED:
          // ...
          break;
```

- This is the event listener of the event "onStateChange"
- The event is triggered when the player changes its state (e.g., from playing to pause/stop)
- The argument of the event listener (event) has an attribute called "data"
- By checking its value, we know the current state of the player, and we can act accordingly

- When the device width is below md or lg in Bootstrap (i.e., tablet and mobile view), the player should not be displayed
- If the player is already loaded, you are strongly suggested destroying the player when it is not shown
  - This avoids the video player to keep on playing videos even it is not displayed
- To destroy a player object: player.destroy();
- Remember to re-create the player object when the page is restored to desktop view later

- To detect the width of the window, use window.innerWidth
- Use an event listener to detect the "resize" event in window
  - Warning: The resize event is triggered many times while you resize the window!
  - Yet, you can only create the player once
- When the device width is below md or lg in Bootstrap (i.e., tablet and mobile view), the player should not be displayed
  - i.e., the player is displayed only if window.innerWidth >= 992

```
window.addEventListener( 'resize', function() {
    if ( window.innerWidth >= 992 ) {
        if ( player === null ) {
            (Display the video player)
        }
    } else {
        player.destroy(); // Destroy the video player
        player = null;
    }
} );
```

In the "resize" event listener, detect the width of the window and show/hide the video player

```
window.addEventListener( 'resize', function() {
   if ( window.innerWidth >= 992 ) {
      if ( player === null ) {
            (Display the video player)
      }
   } else {
      player.destroy(); // Destroy the video player
      player = null;
   }
} );

Set player to null to indicate
that the player is destroyed.
```

Pseudocode

#### References

- YouTube Player API Reference for iframe Embeds:
  - https://developers.google.com/youtube/iframe api reference?hl=en
  - Most of the contents of this tutorial come from this page
- YouTube Player Demo:
  - https://developers.google.com/youtube/youtube player demo

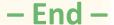